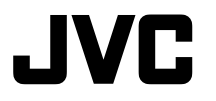

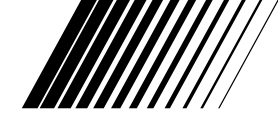

**DUAL MODE DIGITAL CAMERA DUAL-MODUS-DIGITALKAMERA APPAREIL PHOTO NUMERIQUE DOUBLE MODE CÁMARA DIGITAL DE MODO DUAL DUAL MODE DIGITAL CAMERA DIGITALKAMERA MED TVÅ LÄGEN**

# **GC-A33**

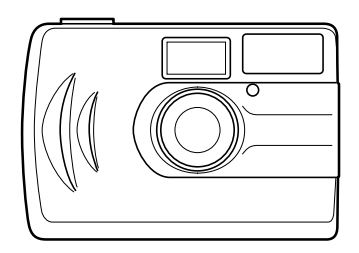

**BEDIENUNGSANLEITUNG MANUAL DE INSTRUCCIONES MANUEL D'INSTRUCTIONS INSTRUCTIONS BRUKSANVISNING GEBRUIKSAANWIJZING**

#### **For Customer Use:**

Enter below the Model No. and Serial No. which is located on the bottom of cabinet. Retain this information for future reference.

**Model No.**

**Serial No.**

## **"SOME DO'S AND DON'TS ON THE SAFE USE OF EQUIPMENT"**

This equipment has been designed and manufactured to meet international safety standards but, like any electrical apparatus, care must be taken if you are to obtain the best results and safety is to be assured.

- **Do** read the operating instructions before you attempt to use the equipment.
- **Do** ensure that all electrical connections (including the plug, extension cord and inter-connections between pieces of equipment) are properly made and in accordance with the manufacturer's instructions. Switch off and withdraw the plug when making or changing connections.
- **Do** consult your dealer if you are ever in doubt about the installation or operation or safety of your equipment.
- **Do** be careful with glass panels or doors on equipment.
- **DON'T** continue to operate the equipment if you are in any doubt about it working normally, or if it is damaged in any way—switch off—withdraw the plug and consult your dealer.
- **DON'T** remove any fixed cover as this may expose dangerous voltages.

**DON'T** leave equipment switched on when it is unattended unless it is specifically stated that it is designed for unattended operation or has a standby mode. Switch off using the switch on the equipment and make sure that your family know how to do this. Special arrangements may need to be made for infirm or handicapped people.

- **DON'T** use equipment such as personal stereos or radios so that you are distracted from the requirements of road safety. It is illegal to watch television when driving.
- **DON'T** listen to headphones at high volume as such use can permanently damage your hearing.
- **DON'T** obstruct the ventilation of the equipment, for example with curtains or on soft furnishings.

Overheating will cause damage and shorten the life of the equipment.

- **DON'T** use makeshift stands and NEVER fix legs with wood screws. To ensure complete safety always fit the manufacturer's approved stand or legs with the fixing screws supplied according to the instructions.
- **DON'T** allow electrical equipment to be exposed to rain or moisture.

### **ABOVE ALL**

NEVER let anyone especially children push anything into holes, slots or any other opening in the case. This could result in a fatal electrical shock. NEVER guess or make changes with electrical equipment of any kind. It is better to be safe than sorry!

## **FCC INFORMATION**

This device complies with Part 15 of the FCC Rules. Operation is subject to the following two conditions:

- **(1)** This device may not cause harmful interference.
- **(2)** This device must accept any interference received, including interference that may cause undesired operation.
- **Note:** This equipment has been tested and found to comply with the limits for a Class B digital device, pursuant to Part 15 of the FCC rules. These limits are designed to provide reasonable protection against harmful interference in a residential installation. This equipment generates, uses and can radiate radio frequency energy and, if not installed and used in accordance with the instructions, it may cause harmful interference to radio communications. However, there is no guarantee that interference will not occur in a particular installation. If this equipment does cause harmful interference to radio or television reception, which can be determined by turning the equipment off and on, the user is encouraged to try to correct the interference by one or more of the following measures:
- Reorient or relocate the receiving antenna.
- Increase the separation between the equipment and receiver.
- Connect the equipment into an outlet on a circuit different from that to which the receiver is connected.
- Consult the dealer or an experienced radio/TV technician for help.

**CAUTION–** Changes or modifications not approved by JVC could void user's authority to operate the equipment.

#### **Contact**

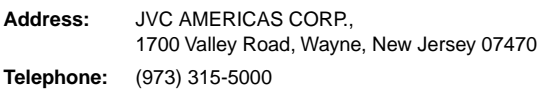

### **INFORMATION (for CANADA)**

This Class B digital apparatus meets all requirements of the Canadian Interferencecausing Equipment Regulations.

#### **RENSEIGNEMENT (Pour CANADA)**

Cet appareil numérique de la classe B respecte toutes les exigences du Réglement sur le matérier brouilleur du Canada.

## **WARNING: TO REDUCE THE RISK OF FIRE OR ELECTRIC SHOCK, DO NOT EXPOSE THIS APPLIANCE TO RAIN OR MOISTURE.**

**AVERTISSEMENT: POUR RÉDUIRE LES RISQUES D'INCENDIE OU DE CHOC ÉLECTRIQUE, NE PAS EXPOSER CET APPAREIL À LA PLUIE NI À L'HUMIDITÉ.**

## **SAFETY PRECAUTIONS**

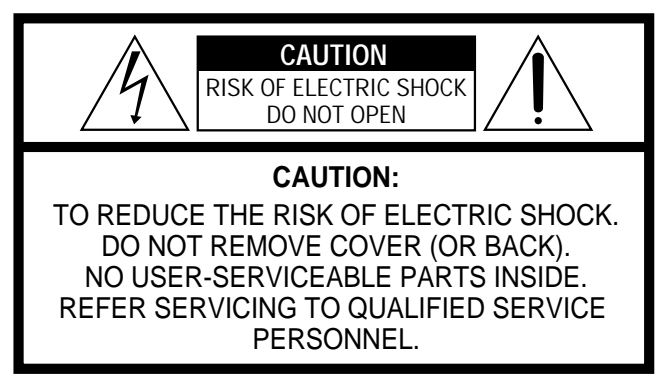

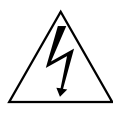

The lightning flash with arrowhead symbol, within an equilateral triangle, is intended to alert the user to the presence of uninsulated "dangerous voltage" within the product's enclosure that may be of sufficient magnitude to constitute a risk of electric shock to persons.

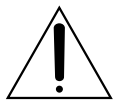

The exclamation point within an equilateral triangle is intended to alert the user to the presence of important operating and maintenance (servicing) instructions in the literature accompanying the appliance.

**ÇAIS DEUTSCH ENGLISHPEUTSCH** 

Thank you for purchasing this JVC product. Before you begin operating this unit, please read the instructions carefully to be sure you get the best possible performance. If you have any questions, consult your JVC dealer.

#### **ENGLISH INSTRUCTIONS ................................................... Page 2 – 22**

Mit dem Kauf dieses JVC Produkts haben Sie eine gute Wahl getroffen. Um lhren Kopfhörer optimal nutzen zu können, sollten Sie die vorliegende Anleitung vor lnbetriebnahme des Geräts sorgfältig durchlesen. Falls Fragen offen bleiben, wenden Sie sich bitte an lhren JVC Händler.

**DEUTSCHE BEDIENUNGSANLEITUNG ........................... Seite 24 – 40**

Nous vous félicitons d'avoir acquis ce produit JVC. Avant de vous en servir, lisez attentivement le mode d'emploi pour en obtenir les meilleures performances.

Si vous avez d'autres questions, interrogez votre revendeur JVC.

**INSTRUCTIONS EN FRANÇAIS ......................................... Page 42 – 58**

Gracias por adquirir este producto JVC.

Antes de utilizar la unidad, lea cuidadosamente estas instrucciones para obtener el máximo rendimiento.

Si tiene cualquier duda, póngase en contacto con su distribuidor de productos JVC.

**INSTRUCCIONES EN ESPAÑOL .................................... Página 60 – 76**

Dank u voor uw aankoop van dit JVC-produkt.

Voor u met dit systeem begint te werken, verzoeken wij u de instructies zorgvuldig door te lezen om zeker te zijn dat u de best mogelijke prestaties bekomt. Mocht u nog vragen hebben, raadpleeg dan uw JVC-dealer.

## **NEDERLANDSE GEBRUIKSAANWIJZING .......................... Biz. 78 – 94**

Tack för att du köpt denna JVC-produkt.

För att få bästa möjliga ljudkvalitet, bör du läsa bruksanvisningen noggrant, innan du börjar använda enheten.

Kontakta din JVC-försäljare om du har några frågor.

**SVENSK BRUKSANVISNING ...................................... Sidorna 96 – 112**

**SVENSKA NEDERLANDS ESPA SVENSKA** 

**EDERLANDS** 

ESPAÑOL

**ÑOL FRAN**

**HSITONE** 

## **VORSICHTSMASSNAHMEN**

#### **Wissenswertes über Kondensation . . .**

Sie haben sicher schon einmal beobachtet, dass sich außen an einem Glas Wassertropfen bilden, wenn eine kalte Flüssigkeit eingefüllt wird. Dieses Phänomen entsteht auch auf der Linse der Kamera, wenn diese von einem kalten an einen warmen Ort gebracht wird, nach dem Aufheizen eines kalten Raumes, bei extremer Luftfeuchtigkeit oder wenn die Kamera sich an einem Ort befindet, an dem sie dem kühlen Luftstrom von einer Klimaanlage ausgesetzt ist.

#### **Schwere Fehlfunktionen**

Beim Auftreten einer Fehlfunktion darf das Gerät nicht weiter benutzt werden. Konsultieren Sie Ihren JVC-Händler vor Ort.

## Hauptgerät

#### **1. Aus Sicherheitsgründen . . .**

- .... darf das Kameragehäuse aufgrund der Hochspannung im Gerät nicht geöffnet werden.
- .... darf das Gerät weder zerlegt noch modifiziert werden.
- .... dürfen keinen entzündbaren, flüssigen oder metallenen Gegenstände in das Innere des Gerätes gelangen.
- .... dürfen bei eingeschaltetem Gerät weder die Batterien herausgenommen noch das Netzkabel abgetrennt werden.
- .... darf nicht durch den Sucher direkt in die Sonne oder in anderes helles Licht geschaut werden.

#### **2. Vermeiden Sie die Benutzung des Gerätes . . .**

- .... an extrem feuchten oder staubigen Orten.
- .... an Orten, an denen das Gerät Ruß oder Dampf ausgesetzt wäre wie z.B. in der Nähe eines Herdes.
- .... an Orten, an denen das Gerät extremen Stößen oder Erschütterungen ausgesetzt wäre.
- .... in der Nähe eines Fernsehgerätes.
- .... in der Nähe von Geräten, die starke Magnet- oder Elektrofelder erzeugen (Lautsprecher, Sendemasten usw.).
- .... an Orten, an denen extrem hohe (über 40°C) oder extrem niedrige (unter 0°C) Temperaturen herrschen.

#### **3. LASSEN Sie das Gerät NICHT . . .**

- .... an Orten, an denen die Temperaturen über 50°C betragen.
- .... an Orten mit extrem niedriger (unter 35%) oder extrem hoher (über 80%) Luftfeuchtigkeit
- .... in direktem Sonnenlicht.
- .... im Sommer in einem geschlossenen Fahrzeug.
- .... in der Nähe einer Heizung.

#### **4. Zum Schutz des Gerätes . . .**

- .... darf es nicht nass werden.
- .... darf es nicht herunterfallen oder gegen harte Gegenstände stoßen.
- .... darf es während des Transportes weder extremen Stößen noch Vibrationen ausgesetzt werden.
- .... darf die Linse nicht über längere Zeit auf extrem helle Motive gerichtet werden.
- .... darf es nicht an der Linse getragen werden. Halten Sie das Hauptgerät immer mit beiden Händen fest.
- .... darf es beim Tragen am Trageriemen nicht extrem hin- und hergeschwungen werden.

## Alkali-Batterie

#### **1. Aus Sicherheitsgründen . . .**

- .... dürfen Sie nicht versuchen, die Alkali-Batterie aufzuladen.
- .... darf die Batterie nicht zusammen mit Gegenständen wie z.B. Metallschreibern, Halsketten, Münzen oder Haarnadeln getragen oder aufbewahrt werden. Dies könnte einen Kurzschluss des Plus- $\oplus$  und Minuspols  $\ominus$  der Batterie verursachen.
- .... darf die Batterie weder erhitzt noch der Versuch unternommen werden, die Batterie zu zerlegen.
- .... darf die Batterie weder ins Wasser noch in offenes Feuer geworfen werden.
- .... darf die Batterie keinen starken Schlägen wie z.B. mit einem Hammer ausgesetzt werden. Darüber hinaus darf man weder auf die Batterie treten noch diese fallenlassen.

Dadurch könnte die Batterie zerbrechen, auslaufen, Feuer oder Verletzungen verursachen.

#### **2. Benutzen Sie mit dieser Kamera ausschließlich die angegebenen Batterien. Die Benutzung anderer Spannungsquellen kann ein Feuer verursachen.**

## Handhabung von CD-ROMs

- Achten Sie darauf, dass die Spiegelfläche (unbedruckte Seite) weder verschmutzt noch zerkratzt wird. Die CD-ROM darf weder auf der Vorder- noch auf der Rückseite beschriftet oder etikettiert werden. Beseitigen Sie eventuelle Verschmutzungen, indem Sie mit einem weichen Tuch von der Mittelöffnung nach außen in kreisförmigen Bewegungen wischen.
- Verwenden Sie keine herkömmlichen Disc-Reiniger oder Reinigungssprays.
- Verbiegen Sie die CD-ROM nicht und fassen Sie nicht auf ihre Spiegelfläche.
- Bewahren Sie Ihre CD-ROM nicht in staubiger, heißer oder feuchter Umgebung auf. Halten Sie die CD-ROM desweiteren von direktem Sonnenlicht fern.

## **Vor der ersten Benutzung der Kamera**

- Machen Sie zunächst ein paar Testaufnahmen, um sicherzustellen, dass die Bilder richtig aufgenommen werden.
- Für den Fall, dass mit der Kamera ein Problem aufgetreten ist, haften wir nicht für die ordnungsgemäße Funktion beim Schießen der Bilder, beim Aufnehmen oder bei der Wiedergabe.
- Ferner haften wir nicht für zufällige, Folge- oder exemplarische Schäden, Gewinnverluste oder Ansprüche von Dritten, die aus der Benutzung dieses Gerätes oder der mitgelieferten Software resultieren.
- Fertigen Sie von wichtigen Fotos Sicherheitskopien auf Ihrem PC usw. an. Wir haften nicht für den Verlust bzw. Veränderungen von im Speicher abgelegten Bildern.
- Ohne Zustimmung des Urheberrechtinhabers dürfen mit dieser Kamera keine Bilder für kommerzielle Zwecke gemacht werden.
- \* Microsoft und Windows sind entweder registrierte Warenzeichen oder Warenzeichen der Microsoft Corporation in den Vereinigten Staaten und/oder anderen Ländern.
- \* Sonstige Warenzeichen sind Eigentum ihrer entsprechenden Inhaber.

## **INHALT**

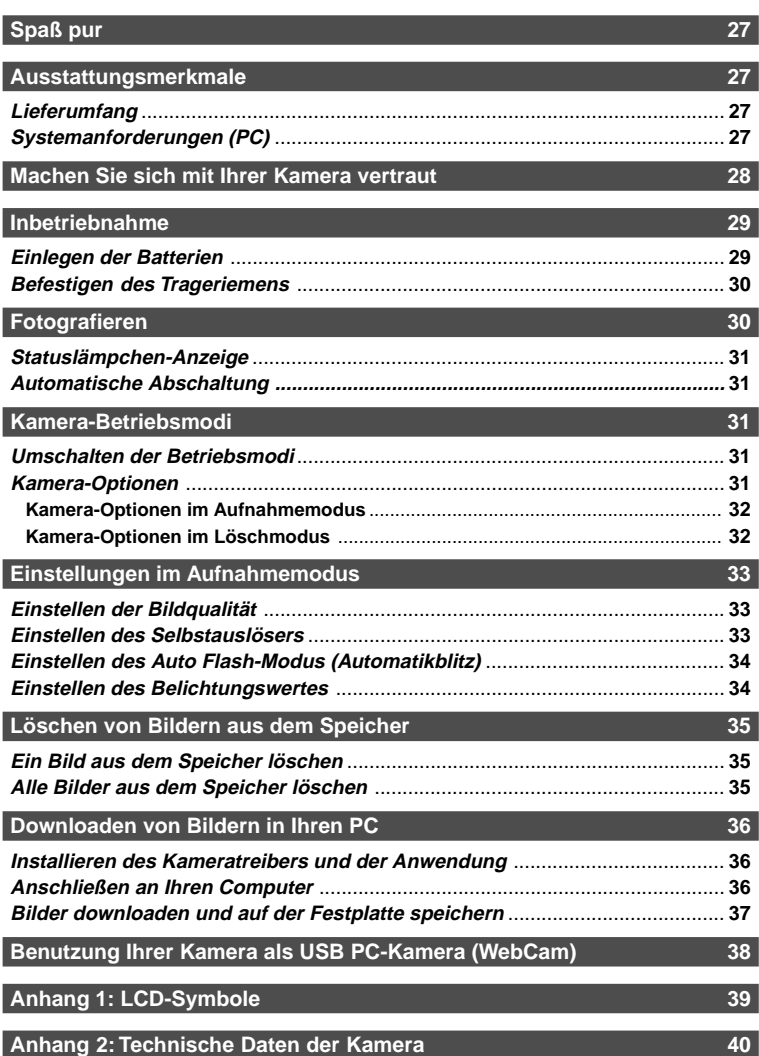

**Dies ist eine All-in-One Digital- und USB PC-Pocketkamera. Sie können Sofort-Digitalbilder machen oder die Kamera an einen PC anschließen und als PC-Kamera für Videokonferenzen benutzen.**

## **Spaß pur**

- Machen Sie digitale Bilder. Fangen Sie einfach digitale Bilder ein und downloaden Sie diese auf Ihren Computer.
- Videokonferenz im Internet. Halten Sie Kontakt mit auswärtigen Familienangehörigen und Freunden. Sehen und sprechen Sie mit Menschen im Internet von Angesicht zu Angesicht.
- Versenden Sie Bilder per E-Mail. Senden Sie Ihre eingefangenen Bilder zusammen mit Ihren persönlichen E-Mail-Nachrichten.

## **Ausstattungsmerkmale**

- Automatische Abschaltung reduziert den Energieverbrauch.
- TWAIN Acquire-Modul Ermöglicht Ihnen das Downloaden von Bildern von TWAINkompatiblen Geräten wie z.B. von Ihrer Kamera auf Ihren Computer (auf der Software-CD-ROM enthalten).
- Bildbearbeitungssoftware Ermöglicht Ihnen den schnellen und einfachen Zugriff auf jedes beliebige mit der Kamera eingefangene Foto. Hilft Ihnen bei der Verbesserung der Bildqualität vor dem Versenden per E-Mail oder Ausdrucken (in der Software-CD-ROM enthalten).
- Ein eingebautes, nicht-erlöschendes Blitzgerät sowie ein automatischer Blitzsensor erkennen, ob der Blitz ausgelöst werden muss. Dies trägt dazu bei, dass Ihre Bilder richtig produziert werden.
- Der eingebaute digitale Speicher sorgt für eine enorm große und flexible Bildspeicherkapazität.

## **Lieferumfang**

- Digitalkamera
- Treiber & Anwendungs-CD-ROM
- Schnellanleitung
- Bedienungsanleitungen
- USB-Kabel
- Kameratasche
- 2 AA Alkali-Batterien
- Trageriemen
- Stativ

## **Systemanforderungen (PC)**

- Microsoft® Windows® 98/98SE/Me/ 2000 (Vorinstalliertes Modell)
- Intel® Pentium®-Prozessor oder höher
- Freie USB-Schnittstelle
- Minimum RAM: 32 MB
- 20 MB Festplatten-Speicherkapazität
- Farbdisplay: VGA oder besser
- CD-ROM-Laufwerk

## **Machen Sie sich mit Ihrer Kamera vertraut**

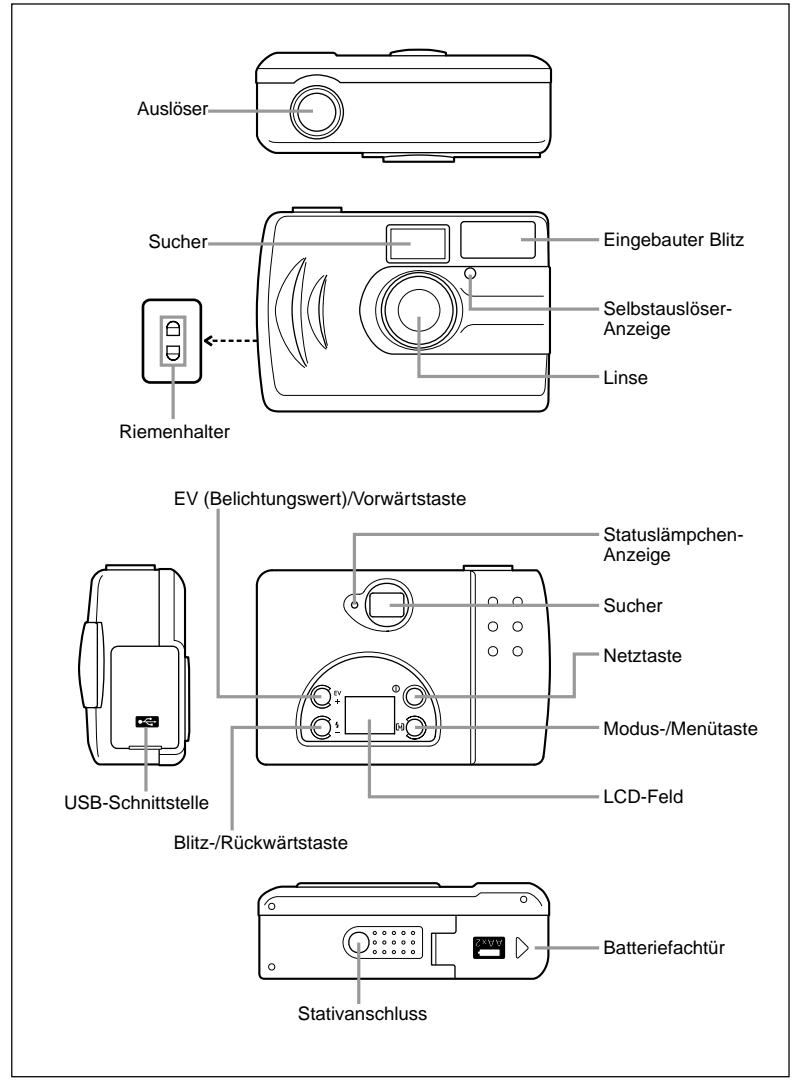

## **Inbetriebnahme**

Bevor Sie die ersten digitalen Bilder mit Ihrer Kamera anfertigen, müssen Sie zunächst die Batterien (Alkali AA) einlegen. Wenn Sie Ihre Kamera als Videokamera für Ihren PC verwenden, sind keine Batterien erforderlich. Die Kamera wird über die USB-Schnittstelle Ihres Computers mit Strom versorgt.

## **Einlegen der Batterien**

- **1.** Schieben Sie die sich unter der Kamera befindliche Batteriefachtür zum Öffnen in Pfeilrichtung.
- **2.** Legen Sie zwei (2) AA-Batterien entsprechend der Markierungen in der Batteriefachtür ein.
- **3.** Schließen Sie die Batteriefachtür und schalten Sie die Kamera ein.

Wenn Sie ganz neue Batterien benutzen, ist das Batterie-Symbol auf dem LCD-Feld ganz dunkel.

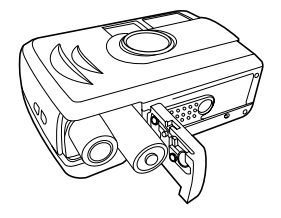

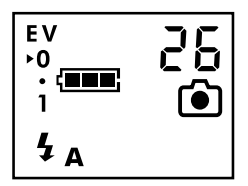

FΜ

Wenn Sie die Kamera eine Zeitlang benutzt haben und die Batteriespannung weniger wird, ist nur der untere Teil des Batterie-Symbols dunkel. Dies zeigt an, dass die Batterien schwach sind und ausgetauscht werden müssen.

## **Hinweis**

- $\blacksquare$  Legen Sie die Batterien unter richtiger Anpassung der Plus-  $\oplus$  und Minuspole  $\ominus$  ein.
- Nehmen Sie die Batterien heraus, wenn Sie die Kamera über einen längeren Zeitraum hinweg nicht benutzen, um sowohl ein Auslaufen als auch eine Korrosion zu verhindern.
- Benutzen Sie niemals Mangan-Batterien.
- Mischen Sie niemals alte und neue Batterien.
- Niedrige Temperaturen (unter 0°C) reduzieren die Ausgangsspannung der Batterien und damit die Betriebszeit der Kamera.
- Empfohlen werden Alkali-Batterien der Größe AA.
- $\blacksquare$  Vor dem Entsorgen der Batterien müssen Sie die Plus-  $\oplus$  und Minuspole  $\ominus$  mit Klebeband abdecken.

## **Befestigen des Trageriemens**

Halten Sie die Kamera beim Tragen und Fotografieren im Freien immer am Trageriemen fest.

#### **Befestigen des Trageriemens an Ihrer Kamera:**

- **1.** Setzen Sie die schmale Schlaufe am Ende des Riemens in eines der Löcher des Kamera-Riemenhalters ein.
- **2.** Führen Sie die Schlaufe durch das Loch des Kamera-Riemenhaltes, bis es auf der anderen Seite aus dem Loch wieder herauskommt.
- **3.** Führen Sie das andere Ende des Riemens durch die Schlaufe und ziehen Sie den Riemen ganz durch, bis er fest an der Kamera sitzt.

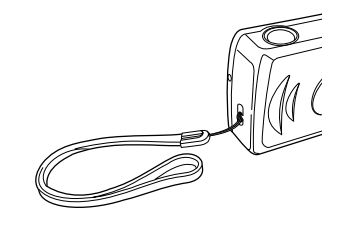

#### **Hinweis**

Achten Sie bei der Benutzung des Trageriemens darauf, dass die Kamera nirgendwo gegenschlägt oder hängenbleibt.

## **Fotografieren**

#### **Beginnen Sie mit dem Fotografieren:**

- **1.** Schalten Sie die Kamera ein, indem Sie die Netztaste drücken.
- **2.** Während die Kamera warm läuft, leuchtet das Statuslämpchen auf der Rückseite der Kamera grün.
- **3.** Da Sie Ihre Kamera heute zum ersten Mal einschalten, wird automatisch der Aufnahmemodus eingestellt. Auf dem LCD-Feld erscheint das **[•**]-Symbol.

#### **Hinweis**

Falls Sie zu anderen Modi umgeschaltet haben, können Sie wieder den Aufnahmemodus einstellen, indem Sie die Modus-/Menütaste drücken. Dafür müssen Sie die Taste drücken und schnell wieder loslassen.

- **4.** Schauen Sie durch den Sucher und stellen Sie das Motiv, das Sie einfangen möchten, scharf ein.
- **5.** Drücken Sie auf den Auslöser, um die Aufnahme zu machen.

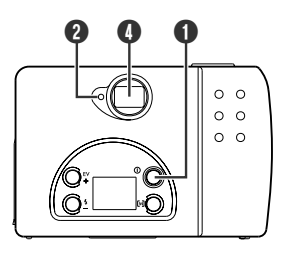

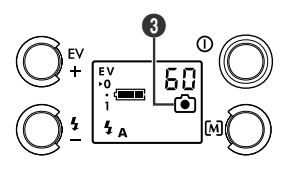

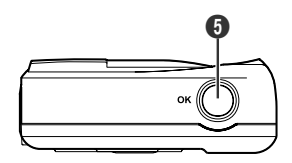

Wenn Sie mehrere Aufnahmen anfertigen möchten, schauen Sie bitte zunächst auf die auf dem LCD-Feld angezeigte Zahl. Dabei handelt es sich um die noch verfügbaren Aufnahmen. Nach jeder Aufnahme verringert sich die Zahl. Wenn null angezeigt wird, ist der Speicher voll und es können keine weiteren Aufnahmen gemacht werden. Downloaden Sie die Bilder in einem solchen Fall in Ihren Computer und speichern Sie diese für spätere Verwendung. Löschen Sie dann alle Bilder aus dem Speicher der Kamera, so dass Sie weitere Aufnahmen anfertigen können. (Siehe auch "Downloaden von Bildern in Ihren PC".)

## **Statuslämpchen-Anzeige**

Die Statuslämpchen-Anzeige befindet sich neben dem Sucher auf der Rückseite der Kamera. Die Anzeige ist entweder an, aus oder blinkt. Die Anzeige geht an und aus, um den Ein-/Aus-Status der Kamera anzuzeigen. Die Anzeige blinkt, wenn der Blitz aufgrund der Aktivierung der Automatik-Blitzfunktion geladen wird.

#### **Hinweis**

Fahren Sie erst fort, wenn das Lämpchen nicht mehr blinkt.

## **Automatische Abschaltung**

Die Kamera ist mit einer automatischen Abschaltfunktion ausgestattet, die aktiviert wird, wenn ca. 2 Minuten lang keine Bedienung erfolgt ist. Drücken Sie zur Wiederherstellung der vollen Leistung die Netztaste auf der Rückseite der Kamera.

## **Kamera-Betriebsmodi**

Ihre Digitalkamera verfügt über drei Betriebsmodi:

- **Aufnahmemodus** : Stellen Sie diesen Modus ein, wenn Sie digitale Bilder machen möchten.
- **PC-Modus** : Stellen Sie diesen Modus ein, wenn Sie die Kamera an Ihren PC anschließen möchten.
- **Löschmodus** : Stellen Sie diesen Modus ein, wenn Sie Bilder löschen möchten.

## **Umschalten der Betriebsmodi**

Drücken Sie die sich unten rechts auf dem LCD-Feld befindliche M Modus-/Menütaste. Lassen Sie die Taste nach dem Drücken schnell wieder los, um den Modus zu ändern.

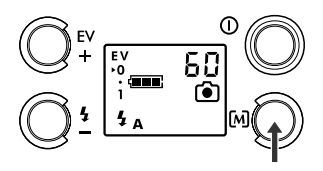

## **Kamera-Optionen**

Sowohl im Aufnahme- als auch Löschmodus stehen verschiedene Optionen zur Verfügung. Stellen Sie einen der Modi mit der Modus-/Menütaste ein.

## **Kamera-Optionen im Aufnahmemodus**

Wenn Sie Ihre Kamera auf den Aufnahmemodus eingestellt haben, können Sie die nachfolgenden Einstellungen überprüfen und ändern:

#### ● **Bildqualitäts-Einstellungen**

Sie können die Bildqualität entweder auf Normal oder Fein einstellen.

- **Normal-Qualität** Dies ist die akzeptable Bildqualität für digitale Bilder. Bei Normal-Qualität können Sie mit der Kamera maximal 120 Aufnahmen anfertigen.
- **Fein-Qualität** Fängt die Bilder mit der bestmöglichen Qualität ein. Wenn Sie diese Option wählen, können Sie höchstens 60 Aufnahmen anfertigen.

#### ● **Auslöser-Modus**

- **Schalten Sie den Selbstauslöser aus,** wenn Sie manuelle Aufnahmen anfertigen möchten.
- **Schalten Sie den Selbstauslöser ein,** um beim Fotografieren eine 10 Sekunden lange Verzögerung einzustellen. Dies ist besonders praktisch, wenn Sie sich selbst fotografieren möchten und niemand da ist, der Ihnen behilflich sein kann. Wenn der Selbstauslöser eingeschaltet ist, haben Sie genug Zeit, Ihre Lieblingsposition einzunehmen, bevor der Auslöser ausgelöst wird.

#### ● **Blitz**

#### **Kein Blitz Automatik-Blitz**

Abhängig von den Lichtverhältnissen können Sie den Blitz entweder einschalten oder auf Automatik stellen.

#### ● **Belichtungswert (EV)**

Ermöglicht eine längere oder kürzere Belichtung Ihrer Bilder. Einzelheiten über die Kamera-Einstellung finden Sie in dieser Bedienungsanleitung im Kapitel "Einstellen des Belichtungswertes".

## **Kamera-Optionen im Löschmodus**

Wenn Sie Ihre Kamera auf den Löschmodus eingestellt haben, können Sie die nachfolgenden Einstellungen überprüfen und ändern:

- **Aktuelles Bild löschen** Wählen Sie diese Option, um das aktuelle Bild aus dem Speicher der Kamera zu löschen.
- **Alle Bilder löschen** Wählen Sie diese Option, wenn Sie sicher sind, dass Sie alle Bilder aus dem Speicher der Kamera löschen möchten. Wählen Sie diese Option erst nach dem Downloaden aller Bilder in Ihren Computer.

## **Einstellungen im Aufnahmemodus**

Die im vorherigen Kapitel aufgelisteten Kamera-Optionen ermöglichen Ihnen zu bestimmen, wie Bilder aufgenommen und im Speicher der Kamera verwaltet werden sollen.

#### **Verfahren Sie wie nachfolgend beschrieben, um eine oder mehrere Kamera-Optionen zu ändern:**

- **1.** Drücken Sie die Modus-/Menütaste mindestens 2 Sekunden lang, bevor Sie sie loslassen.
- **2.** Die einzelnen Optionen erscheinen nacheinander jeweils einmal (wird durch ständiges Blinken angezeigt) auf dem LCD-Feld. Wenn Sie an die nächste Option gelangen möchten, müssen Sie kurz die Modus-/Menütaste drücken und diese dann sofort wieder loslassen.
- **3.** Drücken Sie den Auslöser, um die gerade auf dem LCD-Feld angezeigte Option auszuwählen. Die Kamera wird zurück in den Aufnahmemodus gesetzt.
- **4.** Wiederholen Sie die Schritte 1, 2 und 3, um sich weitere Optionen anzusehen, und treffen Sie dann Ihre Wahl.
- 5. Drücken Sie für länger als 2 Sekunden die M Modus-/Menütaste, um das Ändern der Einstellungen zu beenden und zum Aufnahmemodus zurückzukehren.

#### **Einstellen der Bildqualität**

Die Kombination verschiedener Elemente bestimmt die Qualität der von Ihnen gemachten Bilder.

- **Auflösung**: Die Kamera speichert Bilder bei einer Auflösung von 640 x 480 Pixel.
- **Komprimierung**: Die Kamera wendet zum Speichern der Bilder zwei Bildkomprimierungsstufen an: Normal (hohe Komprimierung) oder Fein (niedrige Komprimierung). Die niedrige Komprimierung produziert qualitativ hochwertigere Bilder. Es sind jedoch auch deutlich weniger Aufnahmen möglich. Bei einer hohen Komprimierung werden qualitativ akzeptable Bilder produziert und es können deutlich mehr Aufnahmen angefertigt werden.
	- **Normal-Qualität (120 Bilder)**
	- **Fein-Qualität (60 Bilder)**

#### **Auswählen der Bildqualität:**

- **1.** Stellen Sie sicher, dass sich die Kamera im Aufnahmemodus befindet. Drücken Sie dann für länger als 2 Sekunden die Modus-/Menütaste, um die Kamera-Optionen im Aufnahmemodus einzustellen.
- **2.** Betätigen Sie zum Auswählen der Normal-Qualität den Auslöser, wenn N auf dem LCD-Feld blinkt.
- 3. Drücken Sie zum Auswählen der Fein-Qualität kurz die [M] Modus-/Menütaste und lassen Sie sie dann sofort wieder los. Betätigen Sie dann, wenn F auf dem LCD-Feld blinkt, den Auslöser.

### **Einstellen des Selbstauslösers**

Der Selbstauslöser produziert eine 10 Sekunden lange Verzögerung zwischen dem Zeitpunkt, zu dem Sie den Auslöser betätigen, und dem Moment, in dem die Aufnahme gemacht wird. Sie können den Selbstauslöser aktivieren, indem Sie ihn aus den Optionen im Aufnahmemodus auswählen. Wenn der Selbstauslöser ausgewählt ist, leuchtet die Selbstauslöser-Anzeige vorn an der Kamera rot. Durch Betätigung des Auslösers wird der Selbstauslöser aktiviert. Die Selbstauslöser-Anzeige beginnt zu blinken. Die letzten 3 Sekunden blinkt die Anzeige schneller.

Nach der Aufnahme schaltet sich der Selbstauslöser automatisch aus. Jedesmal, wenn Sie den Selbstauslöser benutzen möchten, müssen Sie die Kamera-Optionen im Aufnahmemodus einstellen und den Selbstauslöser aktivieren.

- **Selbstauslöser Aus**
- **Selbstauslöser Ein**

#### **Einstellen des Selbstauslösers:**

- **1.** Stellen Sie sicher, dass sich die Kamera im Aufnahmemodus befindet. Drücken Sie dann mindestens 2 Sekunden lang die Modus-/Menütaste, um im Aufnahmemodus die Kamera-Optionen einzustellen.
- **2.** Drücken Sie so lange die M Modus-/Menütaste, bis  $\bullet$  auf dem LCD-Feld blinkt.
- **3.** Betätigen Sie den Auslöser, um die Option auszuwählen.

## **Einstellen des Auto Flash-Modus (Automatikblitz)**

Die Kamera verfügt über zwei verschiedene Blitzmodi:

- **Aus (Standard)** : Der Blitz bleibt unabhängig von den Lichtverhältnissen ausgeschaltet.
- **Auto** : Die Kamera blitzt automatisch, wenn das Motiv oder die Umgebung zu dunkel ist.

#### **Einstellen des Auto Flash-Modus (Automatikblitz):**

- **1.** Stellen Sie sicher, dass sich die Kamera im Aufnahmemodus befindet.
- **2.** Wählen Sie mit der  $\frac{1}{2}$  Taste den Auto Flash-Modus (Automatikblitz) (Auto  $\frac{1}{2}$ A) an. Die Kamera beginnt mit dem Laden des Blitzes und das Statuslämpchen blinkt. Nach dem Laden leuchtet das Statuslämpchen.

#### **Hinweis**

- Lösen Sie den Blitz nicht auf sich in kurzer Entfernung befindliche Personen aus.
- Der Auto Flash (Automatikblitz) wird beim Einschalten der Kamera immer auf "OFF" zurückgesetzt.
- Der Auto Flash (Automatikblitz) wird automatisch entaktiviert, wenn die Kamera an eine USB-Schnittstelle angeschlossen wird, da der große Ladestrom die USB-Schnittstelle beschädigen würde.
- Nutzen Sie die Auto Flash-Funktion (Automatikblitz) nicht bei schwachen Batterien. (Dies würde dazu führen, dass die Kamera immer im Aufladezustand verbleibt. Tauschen Sie die Batterien zunächst aus, bevor Sie die Auto Flash-Funktion (Automatikblitz) anwenden.)

## **Einstellen des Belichtungswertes**

Diese Kamera wählt automatisch den am besten geeigneten Belichtungswert (EV) für die jeweilige Situation aus. Dennoch kann das EV-System wie nachfolgend beschrieben manuell kompensiert werden:

- **1.** Stellen Sie sicher, dass sich die Kamera im Aufnahmemodus befindet.
- **2.** Auf dem LCD-Feld wird die EV-Kompensationsskala angezeigt. Drücken Sie die **EV / +** -Taste (links auf dem LCD-Feld auf der Rückseite der Kamera), um einen höheren oder niedrigeren Wert auszuwählen.

#### **Hinweis**

Der effektive EV-Kompensationsbereich dieser Kamera beläuft sich auf -1 EV bis +1 EV in 0,5 EV-Schritten.

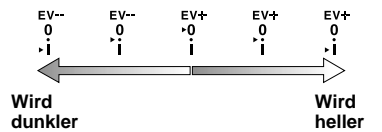

## **Löschen von Bildern aus dem Speicher**

Es kommt sicherlich vor, dass Sie angefertigte Bilder nicht behalten möchten, da sie nicht Ihren Vorstellungen entsprechen. Löschen Sie diese Bilder in einem solchen Fall aus dem Speicher.

### **Ein Bild aus dem Speicher löschen**

- **1.** Stellen Sie sicher, dass der Löschmodus eingestellt ist. Um in den Löschmodus zu gelangen, müssen Sie zweimal kurz die Modus-/Menütaste drücken und diese dann gleich wieder loslassen. Das Symbol zum Löschen des aktuellen Bildes  $\mathfrak{G}$  erscheint auf dem LCD-Feld.
	- **2.** Wählen Sie die Nummer des Bildes, das Sie löschen möchten, mit der **EV / +** oder der /- Taste auf der Rückseite der Kamera aus. Die höchste Zahl ist dem neuesten Bild zugeordnet.
	- **3.** Betätigen Sie den Auslöser.
	- 4. Betätigen Sie zur Bestätigung den Auslöser, wenn das  $\bullet$ -Symbol auf dem LCD-Feld blinkt, oder drücken Sie eine beliebige Taste, um den Vorgang zu beenden.
	- **5.** Drücken Sie die Modus-/Menütaste, um wieder den Aufnahmemodus einzustellen.

### **Alle Bilder aus dem Speicher löschen**

- **1.** Stellen Sie sicher, dass der Löschmodus eingestellt ist. Um in den Löschmodus zu gelangen, müssen Sie zweimal kurz die [M] Modus-/Menütaste drücken und diese dann gleich wieder loslassen. Das Symbol zum Löschen des aktuellen Bildes  $\mathfrak{G}$  erscheint auf dem LCD-Feld.
	- **2.** Drücken Sie zum Löschen aller sich im Speicher befindlichen Bilder die **EV / +** oder  $4$ /- Taste, bis  $\mathfrak{L}$  und "ALL" auf dem LCD-Feld erscheint.
	- **3.** Betätigen Sie den Auslöser, um "Alles Löschen" anzuwählen.
	- **4.** Betätigen Sie zur Bestätigung den Auslöser, wenn das  $\mathbf{\mathbb{C}}$ -Symbol auf dem LCD-Feld blinkt, oder drücken Sie eine beliebige Taste, um den Vorgang zu beenden.

#### **Hinweis**

Wenn noch keine Aufnahme gemacht worden ist, setzt sich die Kamera nicht in den Löschmodus.

## **Downloaden von Bildern in Ihren PC**

Wenn Sie Ihre Kamera einmal an Ihren Computer angeschlossen haben, müssen Sie als nächstes die Bilder im Speicher der Kamera auf Ihre Festplatte übertragen. Vor dem Downloaden der Bilder ist zunächst die Installation des geeigneten Kameratreibers sowie der Bildbearbeitungssoftware notwending.

## **Installieren des Kameratreibers und der Anwendung**

Zum Downloaden von Bildern von der Digitalkamera in den Computer sind sowohl der geeignete TWAIN-Treiber als auch die Anwendung erforderlich. Sie müssen den auf der CD-ROM mitgelieferten TWAIN-Treiber sowie die Anwendung installieren. Die Installation erfolgt mit Hilfe des Auto-Setup-Progamms (automatische Einrichtung). Sobald Sie die CD-ROM in das CD-ROM-Laufwerk einlegen, erscheint das Installationsmenü. Ansonsten können Sie nach wie vor die "setup.exe"-Datei im Hauptverzeichnis des CD-ROM-Laufwerkes starten.

#### **Installieren des Kameratreibers und der Anwendungssoftware:**

- **1.** Legen Sie die CD-ROM Software in Ihr CD-ROM-Laufwerk ein.
- **2.** Das Einrichtungsprogramm startet. Folgen Sie einfach den Anweisungen auf dem Bildschirm, um die Installation des TWAIN-Treibers (Dual-Modus-USB-Kamera) und der Bild-Anwendungssoftware (MGI PhotoSuite) zu komplettieren.
- **3.** Starten Sie Ihren Computer neu.

#### **Hinweis**

Der TWAIN-Treiber wird erst nach dem erneuten Hochfahren des Systems aktiviert.

#### **Anschließen an Ihren Computer**

Bevor Sie mit dem Downloaden von Bildern beginnen, müssen Sie Ihre Digitalkamera zunächst an Ihren Computer anschließen.

#### **Für USB-Schnittstelle:**

- **1.** Stecken Sie das eine Ende des USB-Kabels in den USB-Port am PC (**Abb. 1**).
- **2.** Schließen Sie das andere Ende des USB-Kabels an die Kamera an (**Abb. 2**).
- **3.** Schalten Sie Ihre Kamera ein.
- **4.** Drücken Sie die MI Modus-/Menü-Taste, um die Kamera in den **PC**-Modus zu setzen.

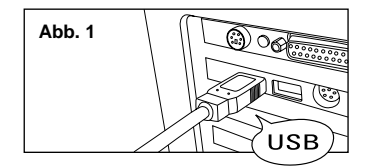

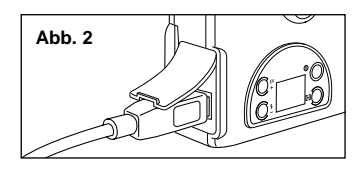

#### **Hinweis**

- ■Wenn die Kamera an Ihren Computer angeschlossen ist, sind alle funktionellen Tasten entaktiviert.
- ■Schließen Sie nur die Kamera mit Hilfe des mitgelieferten USB-Kabels an Ihren PC an. Benutzen Sie dieses Kabel nicht zum Anschließen anderer Geräte.

## **Bilder downloaden und auf der Festplatte speichern**

Wenn Sie den TWAIN-Treiber und die Bild-Anwendungssoftware auf Ihrem PC installiert haben, verfahren Sie bitte wie nachfolgend beschrieben, um die Bilder von der Kamera auf die Festplatte Ihres Computers zu übertragen und dort zu speichern. (Das folgende Verfahren bezieht sich auf die Benutzung von MGI PhotoSuite III SE.)

- **1.** Stellen Sie sicher, dass sich Ihre Kamera im PC-Modus befindet.
- **2.** Starten Sie die Bild-Anwendung.
- **3.** Klicken Sie auf **Get**.
- **4.** Klicken Sie auf **Digital Camera (TWAIN)**.
- **5.** Wählen Sie für das TWAIN-Gerät **Dual Mode USB Camera**.
- **6.** Klicken Sie **Download** an. Die heruntergeladenen Bilder erscheinen als verkleinerte Miniaturbilder auf der TWAIN-Schnittstelle.
- **7.** Wählen Sie die Bilder, die Sie speichern möchten, durch Anklicken aus (halten Sie zum Auswählen mehrerer Bilder die Ctrl-Taste gedrückt). Die ausgewählten Bilder erscheinen rot umrandet.

#### **Hinweis**

Möglicherweise unterscheidet sich die Vorgehensweise beim Anwählen des TWAIN-Treibers und Aufrufen der TWAIN-Treiberschnittstelle. Weitere Informationen erhalten Sie über die Online-Hilfe der entsprechenden Software.

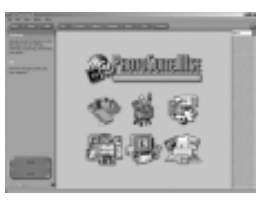

**MGI PhotoSuite lll SE** 

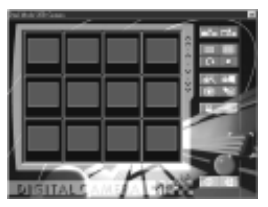

**TWAIN-Schnittstelle** 

- **8.** Wählen Sie jetzt aus zwei Optionen aus, um zu bestimmen, was mit den heruntergeladenen Bildern geschehen soll:
	- **8-1.** Speichern Sie die ausgewählten Bilder direkt auf der Festplatte.
		- **a.** Klicken Sie **Save Photos to Disk Directory a.** an, um "Datei speichern" in das Verzeichnisfenster zu bringen.
		- **b.** Wählen Sie bei "Speichern unter" das Verzeichnis, in dem die Bilder gespeichert werden sollen.
		- **c.** Geben Sie zunächst einen aus drei Buchstaben bestehenden Präfix und dann eine Zahl ein. Dies ist der Dateiname für das erste Bild. Die Dateinamen für alle folgenden Bilder in diesem Charge sind fortlaufend. Wenn Sie z.B. für das erste Bild den Dateinamen "pic001" eingeben, erhält das zweite Bild den Dateinamen "pic002", das dritte Bild "pic003" usw..
	- **8-2.** Öffnen Sie die Bilder in der Bild-Anwendungssoftware.
		- **a.** Klicken Sie **Transfer Pictures to Application** . an. Wenn Sie oben rechts im Pulldown-Menü **Photo** angewählt haben, werden die ausgewählten Bilder als verkleinerte Miniaturbilder angezeigt. Wählen Sie ein Bild mit einem Doppelklick aus. Dieses Bild kann jetzt vor dem Speichern bearbeitet oder qualitativ verbessert werden.
		- **b.** Wählen Sie nach dem Speichern des Bildes im Dateimenü **Save As**.
		- **c.** Wählen Sie das Verzeichnis, in dem Sie das Bild speichern möchten.
		- **d.** Geben Sie den Namen für das zu speichernde Bild ein.
		- **e.** Wählen Sie "Save as Type" (speichern als).
		- **f.** Klicken Sie **Save** an.
- **9.** Schalten Sie nach dem Beenden unbedingt zunächst Ihren PC aus und trennen Sie erst dann das USB-Kabel von der Kamera und dem PC ab.

## **Benutzung Ihrer Kamera als USB PC-Kamera (WebCam)**

Außer zum Fotografieren können Sie Ihre Kamera auch als PC-Kamera (WebCam) benutzen.

#### **Benutzung Ihrer Kamera als PC-Kamera (WebCam) mit Microsoft Netmeeting:**

- **1.** Stellen Sie sicher, dass Sie den Dual-Modus USB-Kameratreiber installiert haben (lesen Sie hierzu Seite 18).
- **2.** Schließen Sie ein USB-Kabel an die Kamera und den USB-Port Ihres PCs an.
- **3.** Drücken Sie die **Power**-Taste, um die Kamera einzuschalten.
- **4.** Setzen Sie die Kamera in den **PC**-Modus.
- **5.** Starten Sie das Anwendungsprogramm für Ihre PC-Kamera (WebCam).
- **6.** Folgen Sie den Anweisungen im Anwendungsprogramm.
- **7.** Schalten Sie nach dem Beenden unbedingt zunächst Ihren PC aus und trennen Sie erst dann das USB-Kabel von der Kamera und dem PC ab.

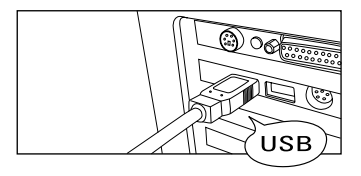

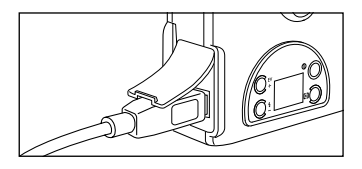

## **Hinweis**

- Auf der CD-ROM ist kein PC-Kamera-Anwendungsprogramm (WebCam) enthalten. Wenden Sie bitte ein handelsübliches Videokonferenz-Programm wie Microsoft Netmeeting an. Um die Kamera für Videokonferenzen via Internet- oder LAN-Anschluss zu nutzen, benötigen Sie außerdem ein Netzwerkgerät wie z.B. ein Modem oder TA (Terminaladapter), Lautsprecher und ein Mikrofon.
- Einzelheiten über die Funktion des Videokonferenz-Anwendungsprogramms finden Sie in der entsprechenden Software-Hilfe.
- Wenn die Kamera an Ihren Computer angeschlossen ist, sind nur die Netztaste und die Modus-/Menütaste in Funktion.
- Wenn die Kamera nach dem Anschluss an Ihren Computer nicht einwandfrei funktioniert, nehmen Sie bitte einmal die Batterien aus der Kamera, legen Sie sie anschließend wieder ein und versuchen Sie es noch einmal.

Hier finden Sie eine Auflistung sowie Erläuterungen zu allen auf dem LCD-Feld erscheinenden Symbolen.

**LCD-Feld-Symbole**

#### **Aufnahmemodus:**

- ra Aufnahmemodus
- **THE Volle Batterieleistung**
- **Halbe Batterieleistung**
- Geringe Batterieleistung  $\sqrt{2}$
- $\circledR$ Kein Blitz
- $4A$ Auto Flash (Automatikblitz)
- ង្ហ្គ Selbstauslöser Aus
- Č) Selbstauslöser Ein
- F. Fein-Qualität-Modus
- N. Normal-Qualität-Modus
- EV. EV-Kompensation
- 888 Noch verfügbare Bilder

#### **PC-Modus:**

- PF. PC-Modus
- **THE** Volle Batterieleistung
- Halbe Batterieleistung
- Geringe Batterieleistung

#### **Löschmodus:**

- г Aktuelles Bild löschen
- گار Alle Bilder löschen
- **THE Volle Batterieleistung**
- Halbe Batterieleistung
- Geringe Batterieleistung
- Aktuelles Bild
- $\bullet$ OK-Bestätigung

## **Anhang 2: Technische Daten der Kamera**

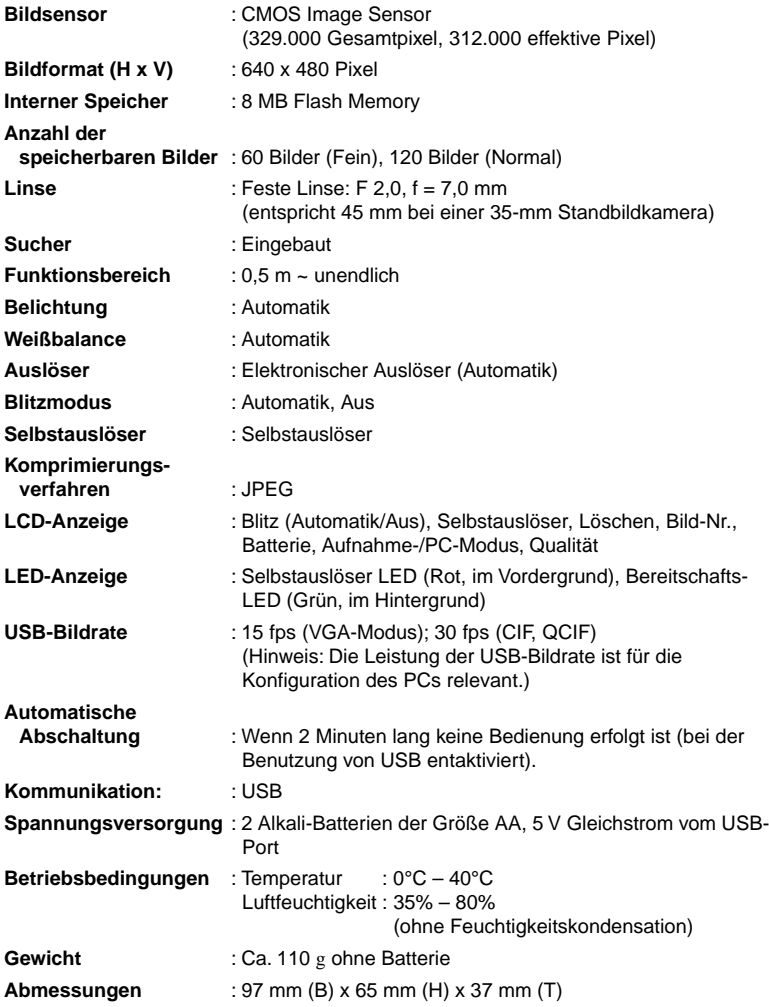

\* Änderung des Designs und der technischen Daten ohne Ankündigung vorbehalten.

## **NOTIZEN**

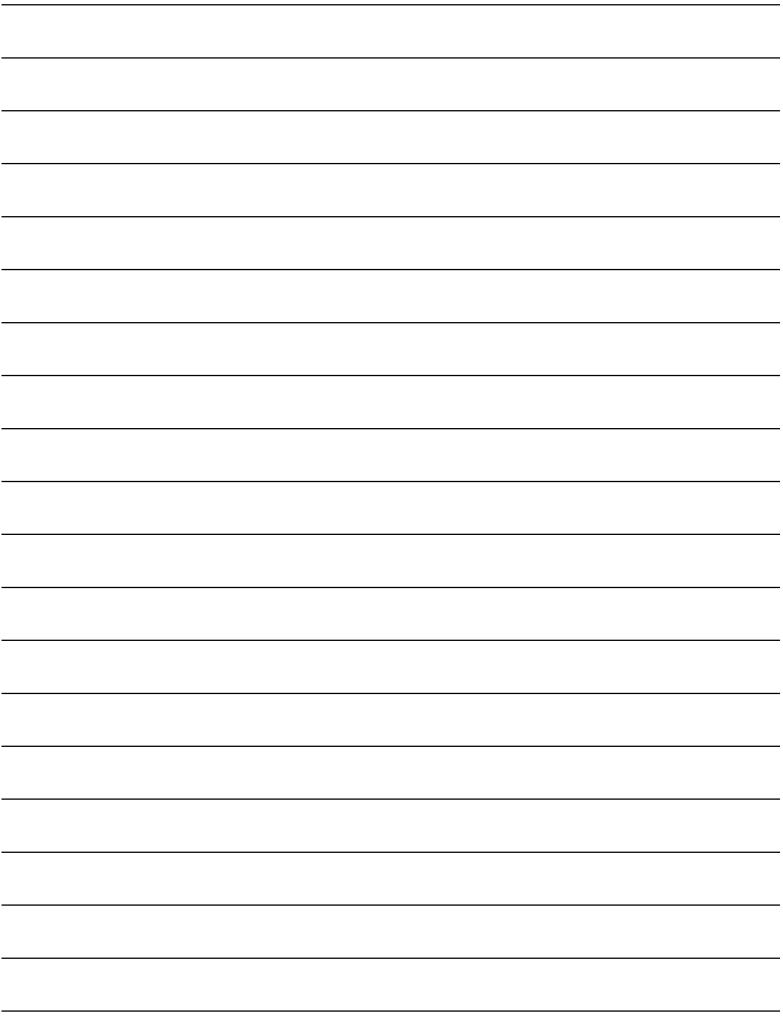

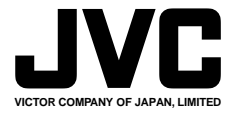

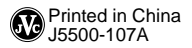

© 2001 VICTOR COMPANY OF JAPAN, LIMITED